**ADVANTECH EmbCore** 

# **EWM Cellular Utility-Mobiware**

# **User's Manual**

**Windows XP/7 Version 1.2**

Advantech Co. Ltd.

No. 1, Alley 20, Lane 26, Rueiguang Road, Neihu District, Taipei 114, Taiwan, R. O. C.

www.advantech.com

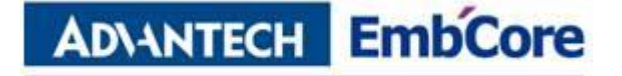

### **Copyright Notice**

This document is copyrighted, 2013, by Advantech Co., Ltd. All rights reserved. Advantech Co., Ltd. Reserves the right to make improvements to the products described in this manual at any time. Specifications are thus subject to change without notice.

No part of this manual may be reproduced, copied, translated, or transmitted in any form or by any means without prior written permission of Advantech Co., Ltd. Information provided in this manual is intended to be accurate and reliable. However, Advantech Co., Ltd., assumes no responsibility for its use, or for any infringements upon the rights of third parties which may result from its use.

All the trademarks of products and companies mentioned in this data sheet belong to their respective owners.

Copyright © 1983-2013 Advantech Co., Ltd. All Rights Reserved

Part No. Version: 1.2

Printed in Taiwan 2013-10-07

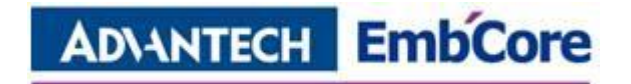

## **Version History**

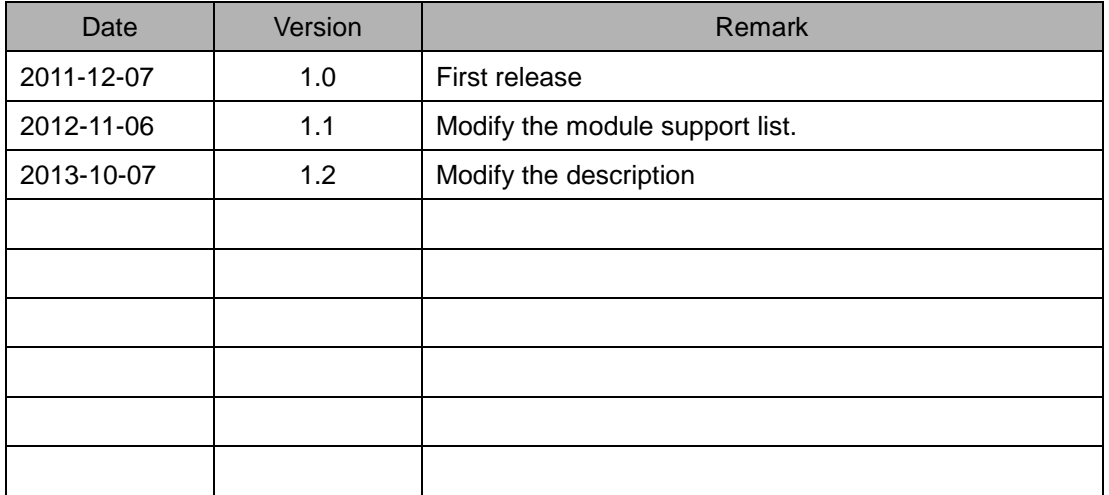

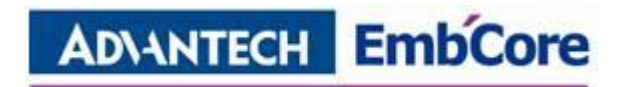

# **Table of Contents**

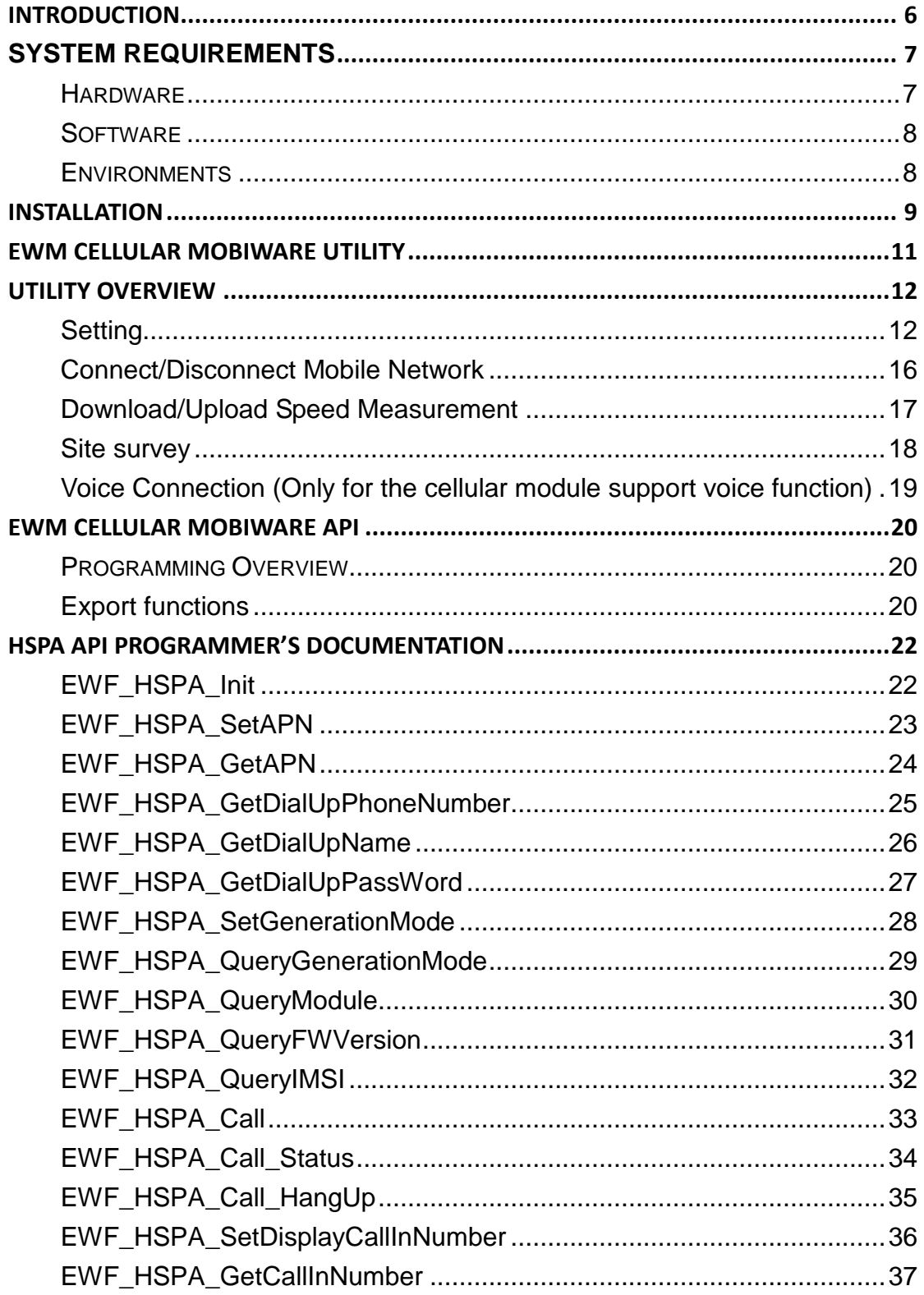

# **ADVANTECH EmbCore**

**EWM Cellular Utility-Mobiware** 

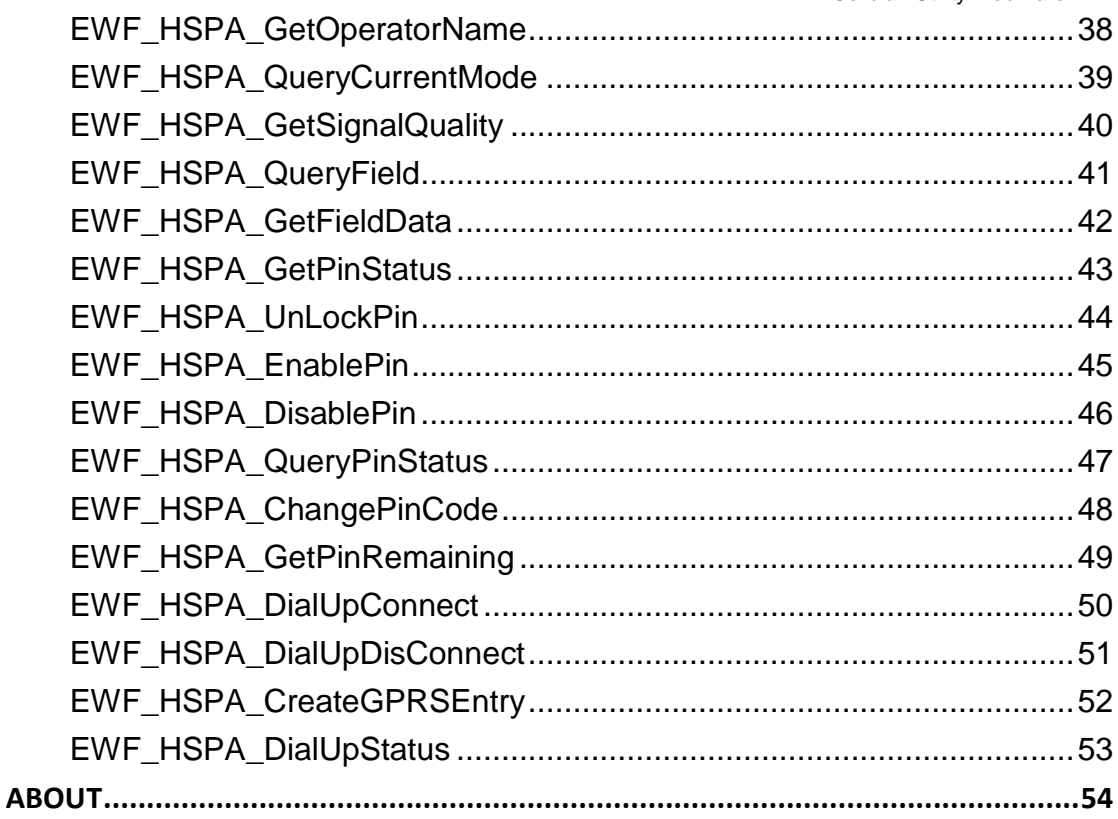

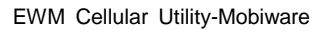

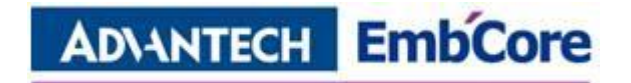

# <span id="page-5-0"></span>**Introduction**

Cellular Mobiware software package is a Cellular management package contains utility and API to access Advantech Cellular Modules.

### **Benefits**

#### **Reduce risk**

The Utility provide the site survey function to reduce risk of error and ensure what operator and wireless-mode is available on site. Also the download link/ Upload link speed measurement tool is able to give you crucial information of actual data rate throughput.

#### **Faster Time to Market**

The Utility is ready to run without modifications. System developers can use it to control the Cellular modules without knowing the controller specs. API and sample code ready for software developers to implement Cellular management mechanism into their applications.

#### **Unify Interface**

Cellular Mobiware provides most frequently used data by simple and unify API

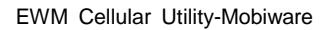

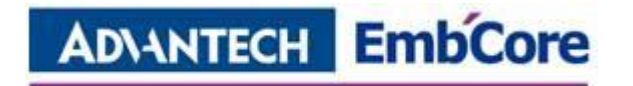

# <span id="page-6-0"></span>**System Requirements**

# <span id="page-6-1"></span>**Hardware**

Following hardware are required to run Advantech EWM Cellular Mobiware Utility for Windows XP/7:

1. Processor

Minimum Requirement: A 200 megahertz (MHz) processor, such as the Intel Pentium/Celeron family, AMD K6/Athlon/Duron family, or compatible processor.

2. RAM

Minimum Requirement : RAM size is dependent on the running applications and using XPE features.

3. Cellular Module

Advantech Embedded Cellular Module PCI Express Mini Card:

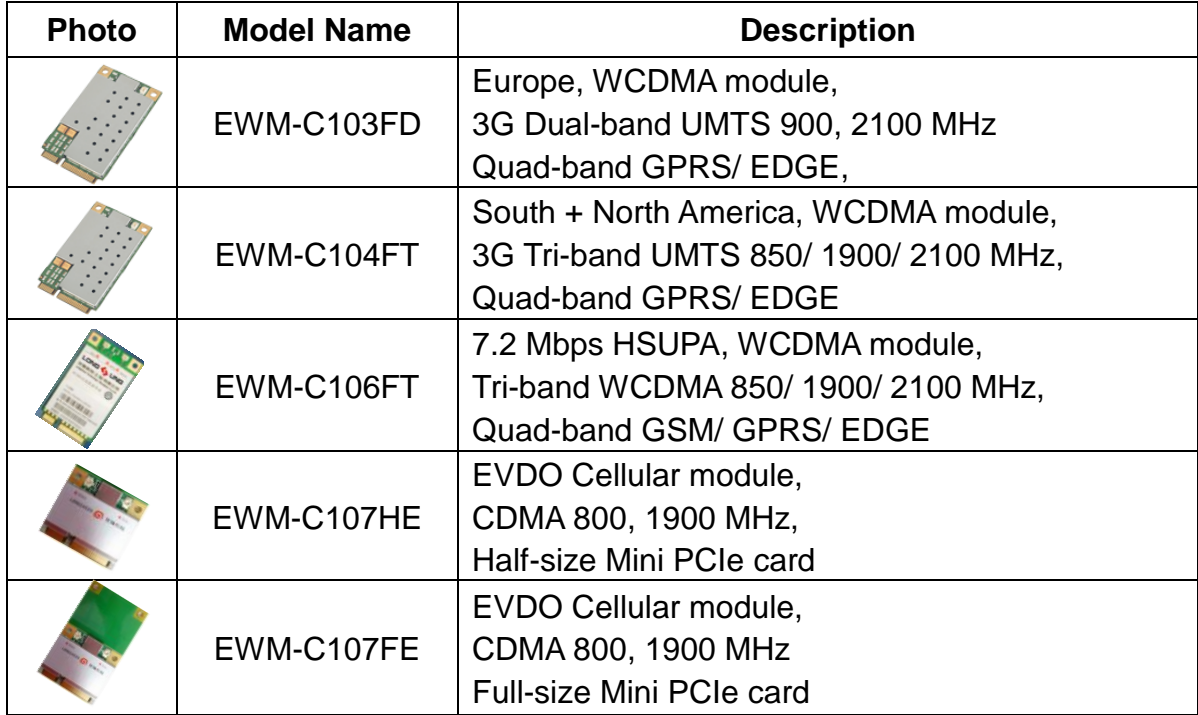

# **ADVANTECH EmbCore**

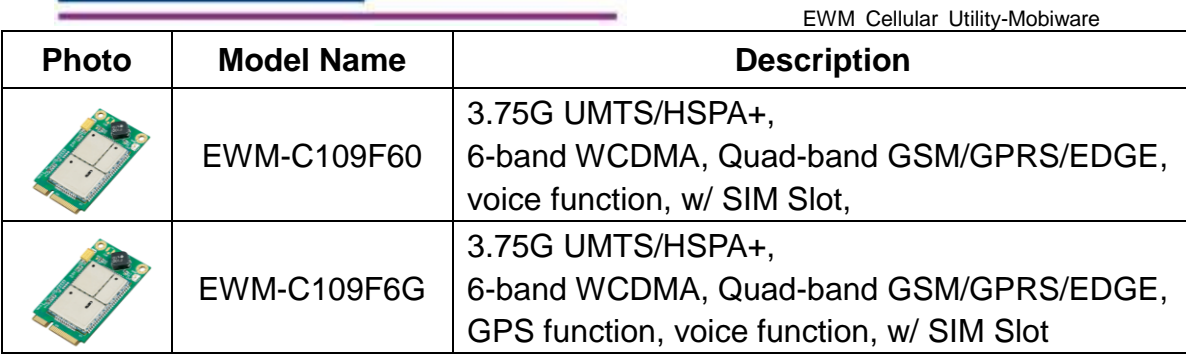

# <span id="page-7-0"></span>**Software**

- EWM Cellular Mobiware utility and API are required
- Dot Net Framework 2.0 or above required

# <span id="page-7-1"></span>**Environments**

Operating Systems that EWM Cellular Mobiware Utility supports include:

- **•** Windows XP Embedded
- Windows XP Professional or Home Edition
- $\bullet$  Windows 7 (32/64-bit)

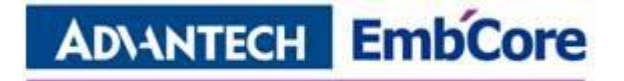

# <span id="page-8-0"></span>**Installation**

Run the **setup.exe**; and then click "Next"

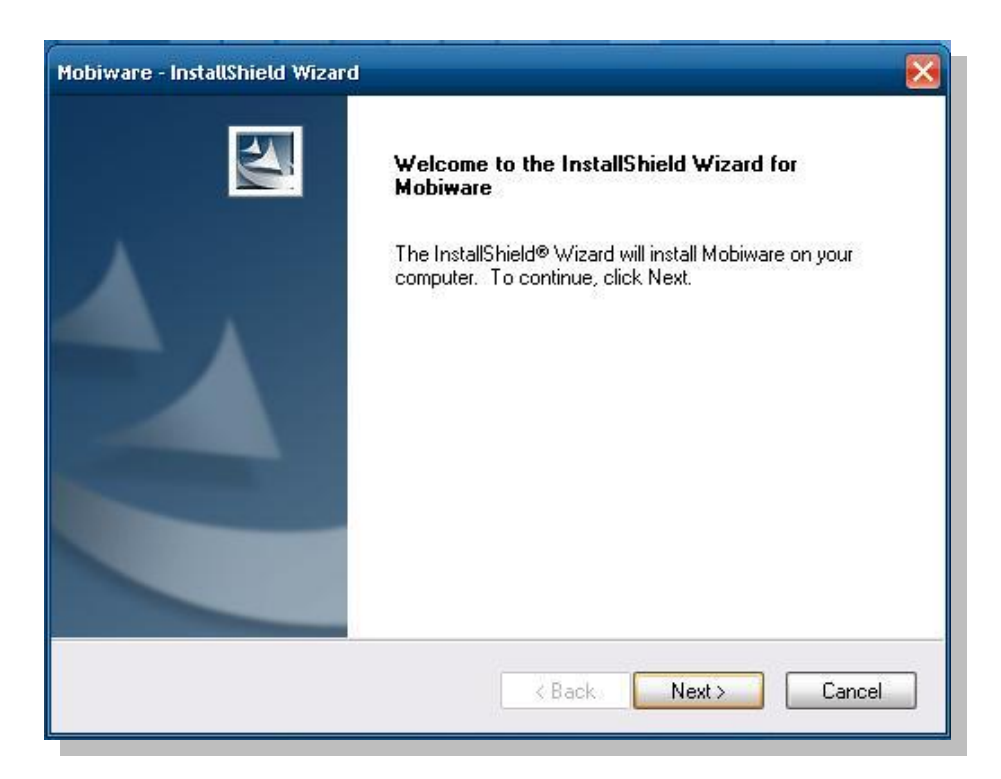

#### And accept the license and click "Next"

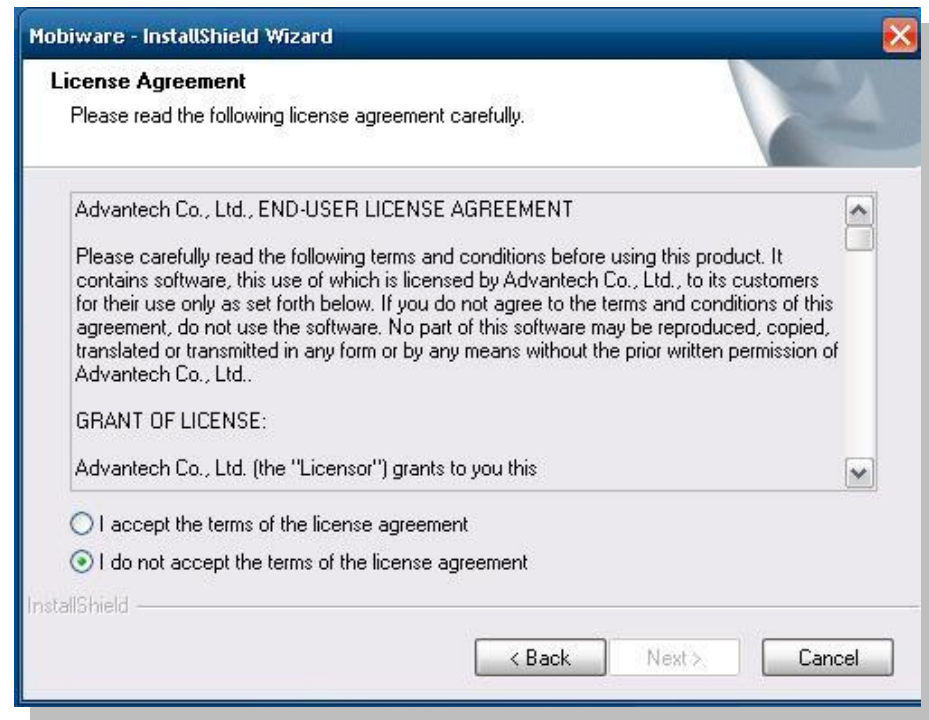

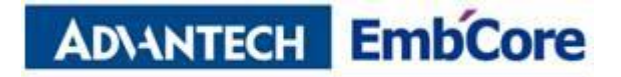

#### Click "Install"

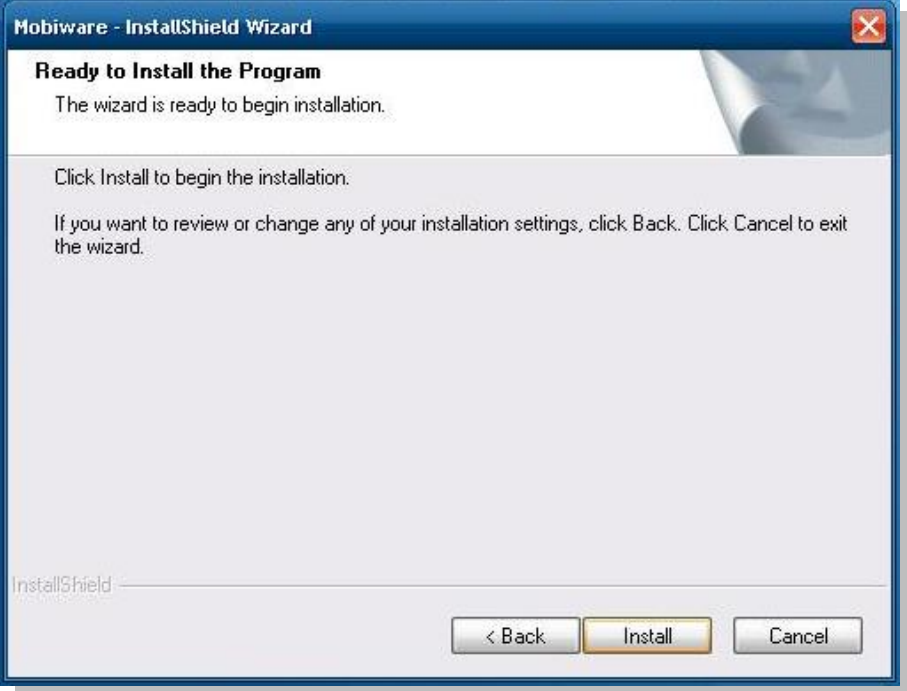

Click "Finish" and finish the installation.

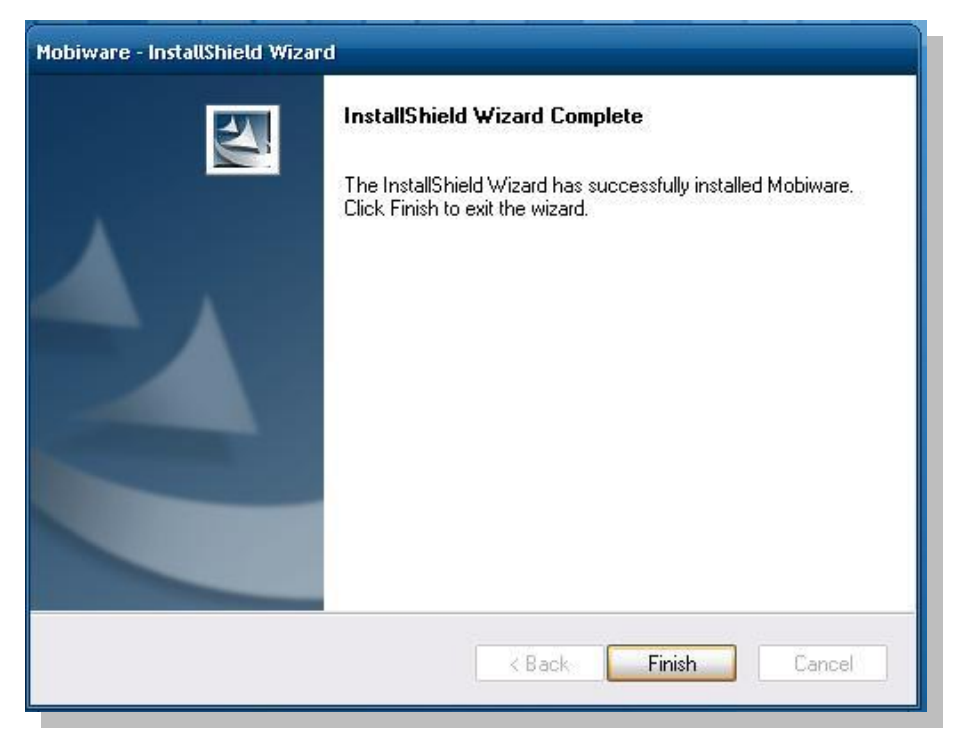

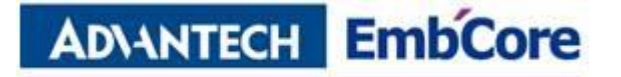

# <span id="page-10-0"></span>**EWM Cellular Mobiware Utility**

EWM Cellular Mobiware Utility is a utility to manage Connection and help to get critical information b using site survey, speed measurement, and so on.

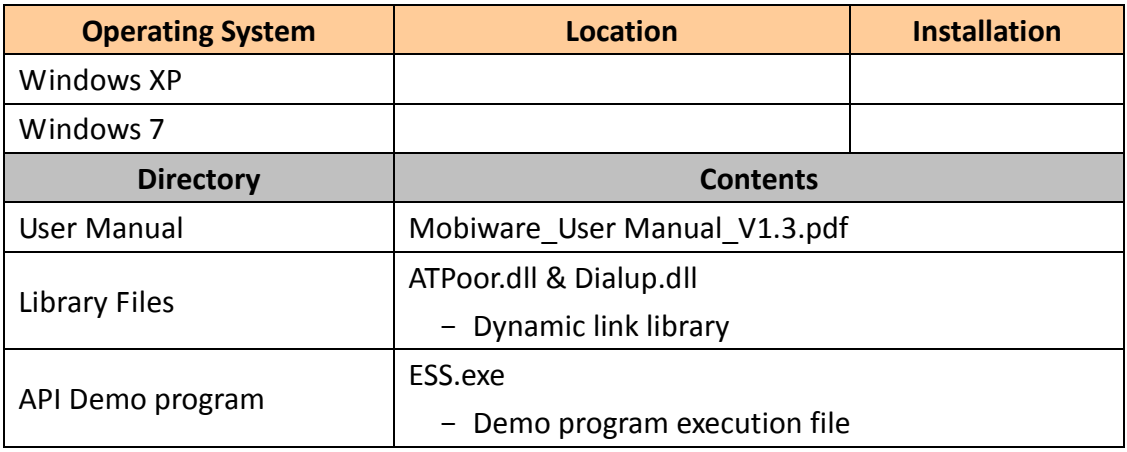

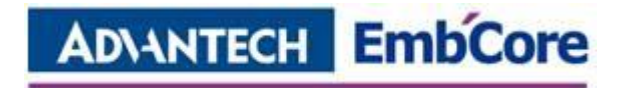

# <span id="page-11-0"></span>**Utility Overview**

## <span id="page-11-1"></span>**Setting**

1. Internet Setting:

Mobiware will give default information as below,

"Profile": Advantech

- "APN": Mobiware will get the default information from operator automatically.
- Clicking "**New Profile**" & "**New APN**" is able to change Profile and APN, but incorrect APN will cause fail of connection.
- And if the connection is needed to always connecting, please click "auto repeat dialup"

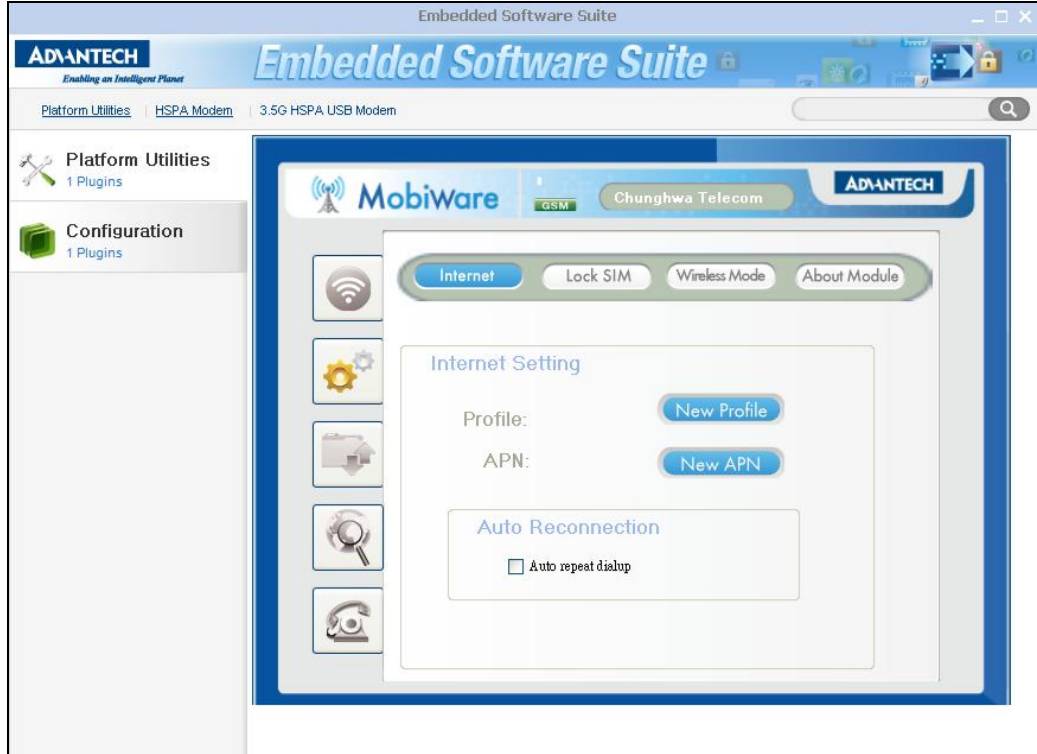

Figure-1

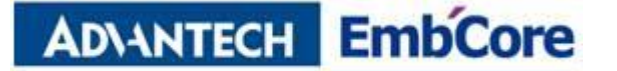

#### 2. Lock SIM/ Unlock SIM/ Change PIN code:

Lock SIM card: click "Lock SIM Card (Requires PIN to use module)" and keyin the PIN code to lock SIM card.

Unlock SIM card: click "UnLock SIM Card (Requires PIN to use module)" and keyin the PIN code to unlock SIM card.

Change PIN code: click "Change Pin" and keyin "old PIN code", and "new PIN code", also keyin one more time "new PIN code" for confirmation.

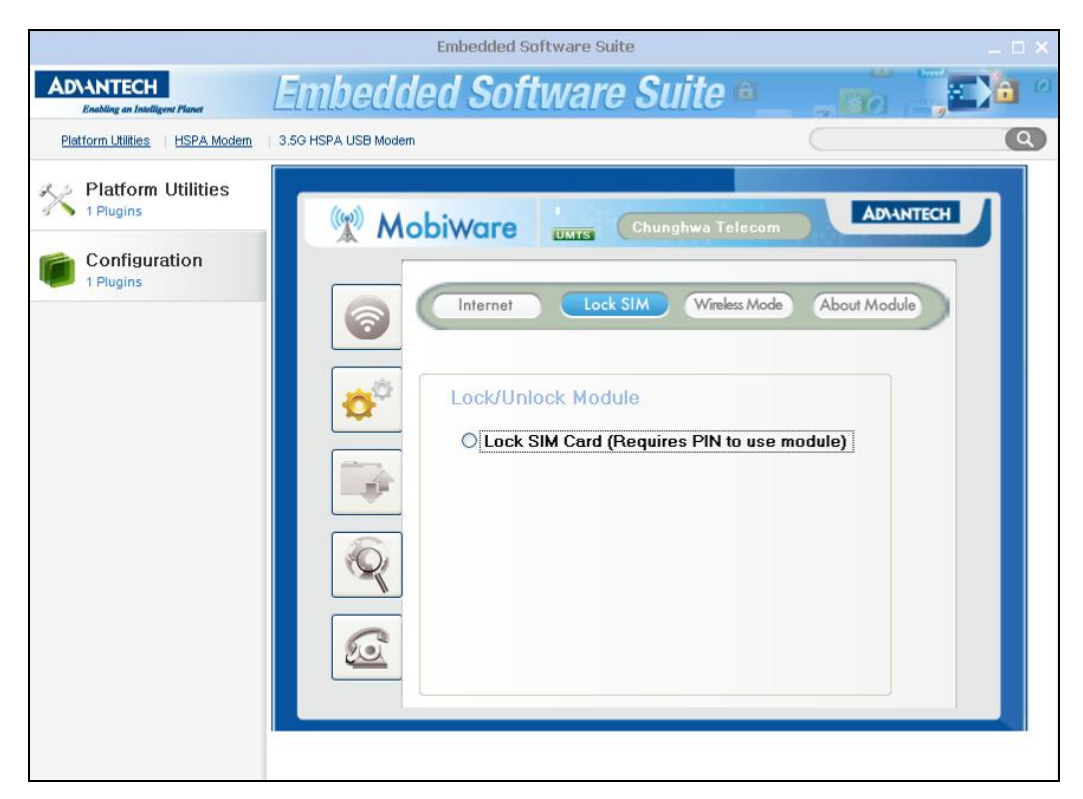

Figure-2

# **ADVANTECH EmbCore**

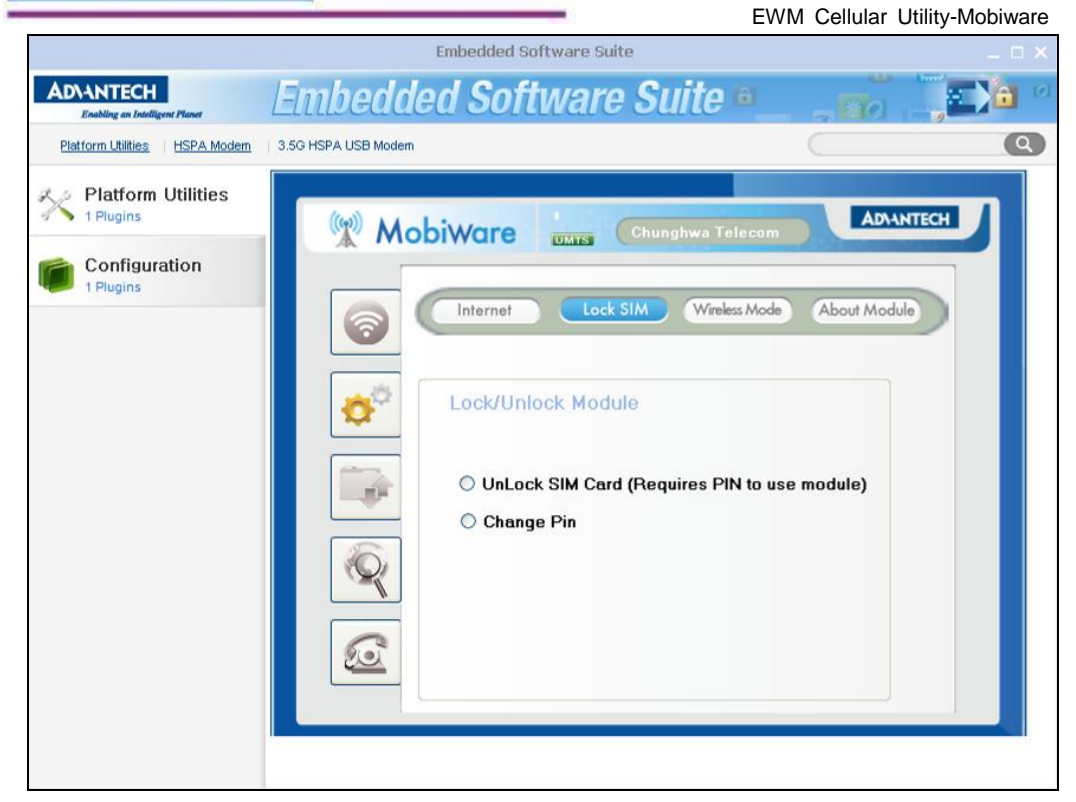

Figure-3

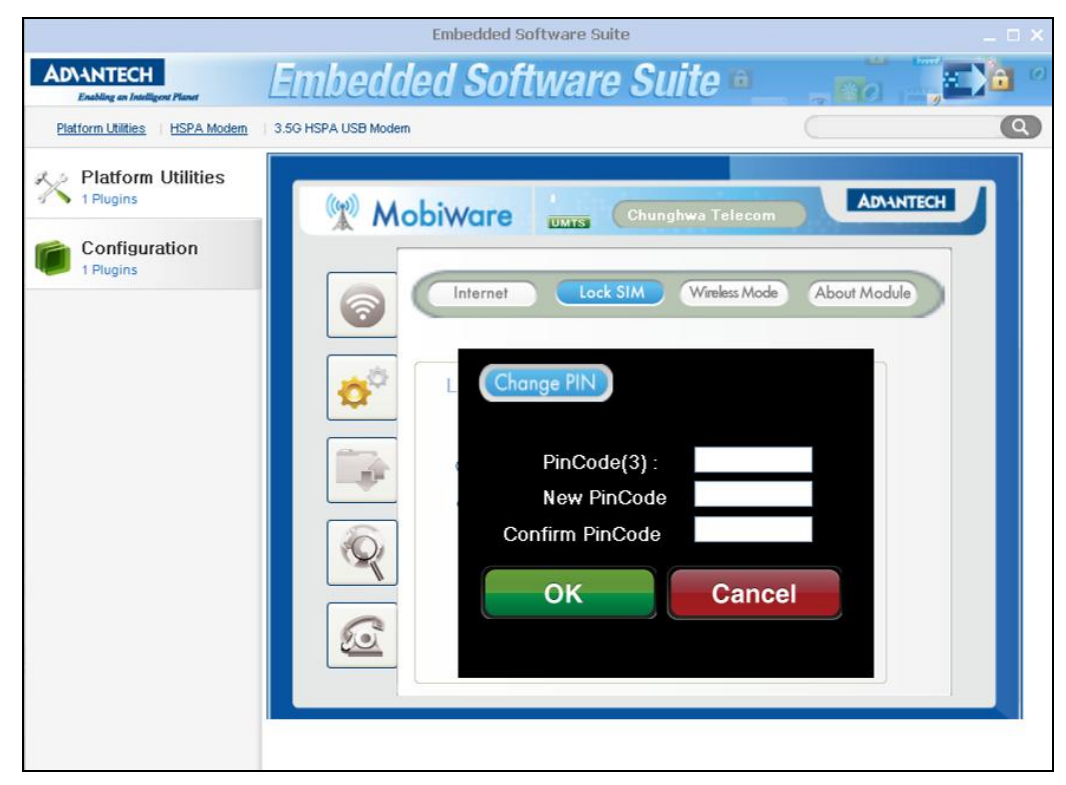

Figure-4

#### 3. Wireless Mode:

Wireless Mode setting: click available wireless mode to choose wireless mode.

# **ADVANTECH EmbCore**

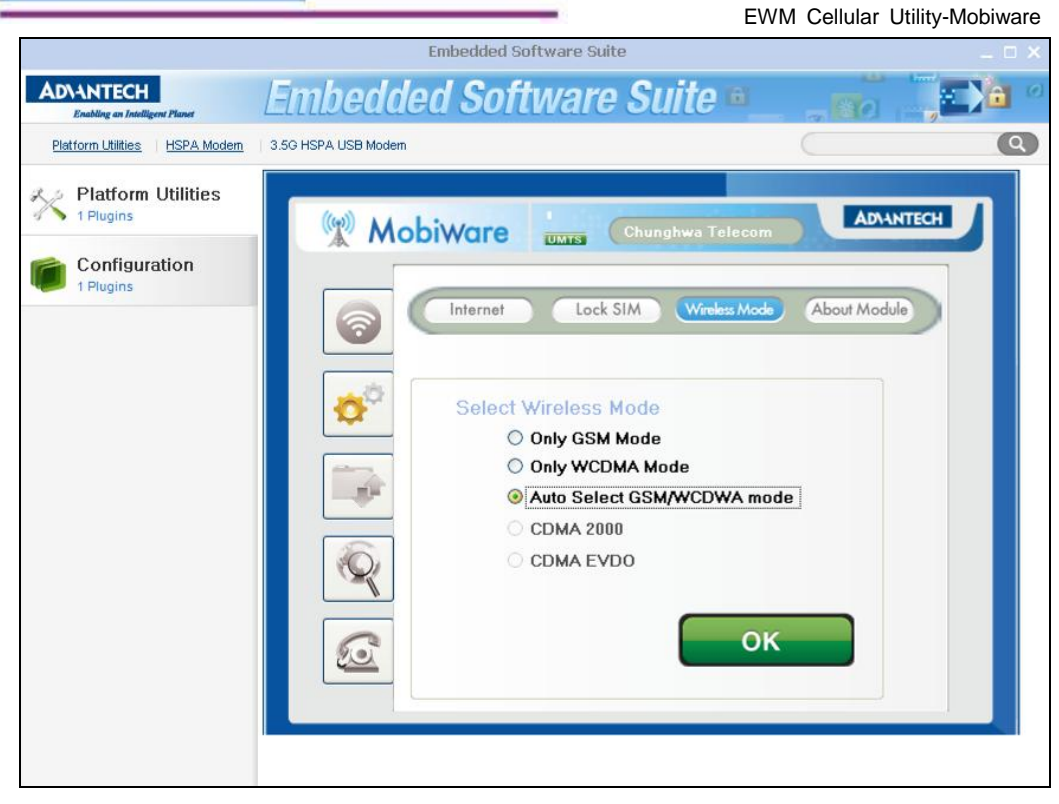

Figure-5

4. About Module: provide the information of module.

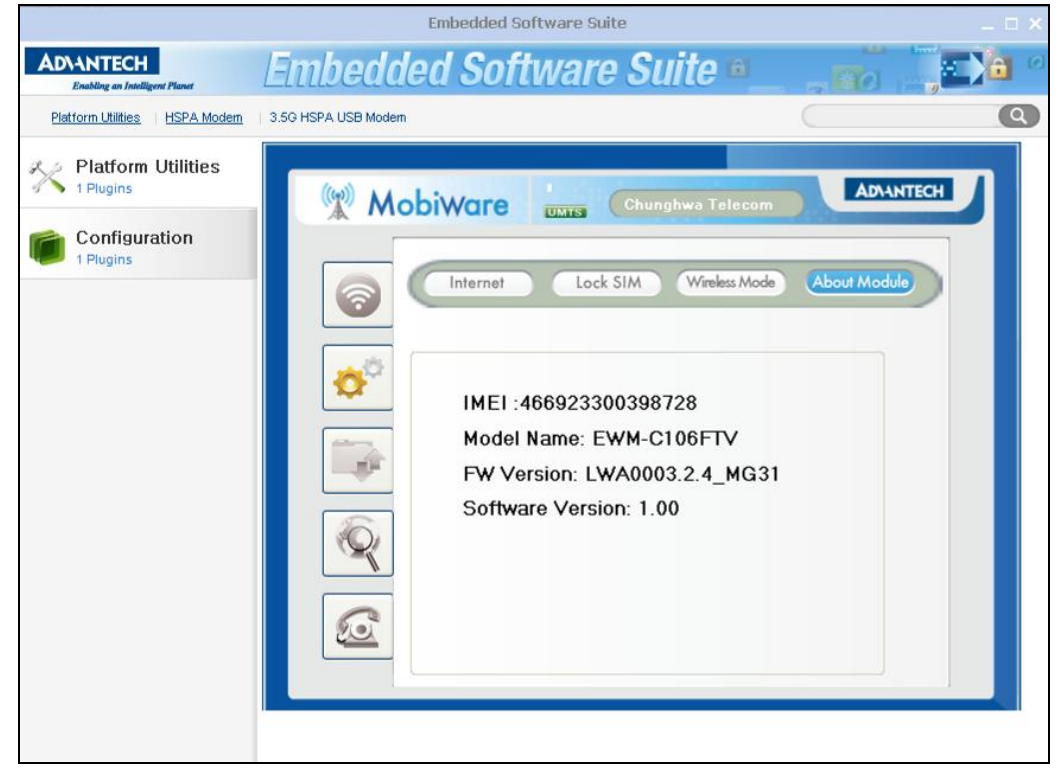

Figure-6

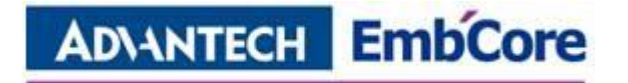

### <span id="page-15-0"></span>**Connect/Disconnect Mobile Network**

Click "Connect" button to make connection and click "Disconnect" button to disconnect the connection.

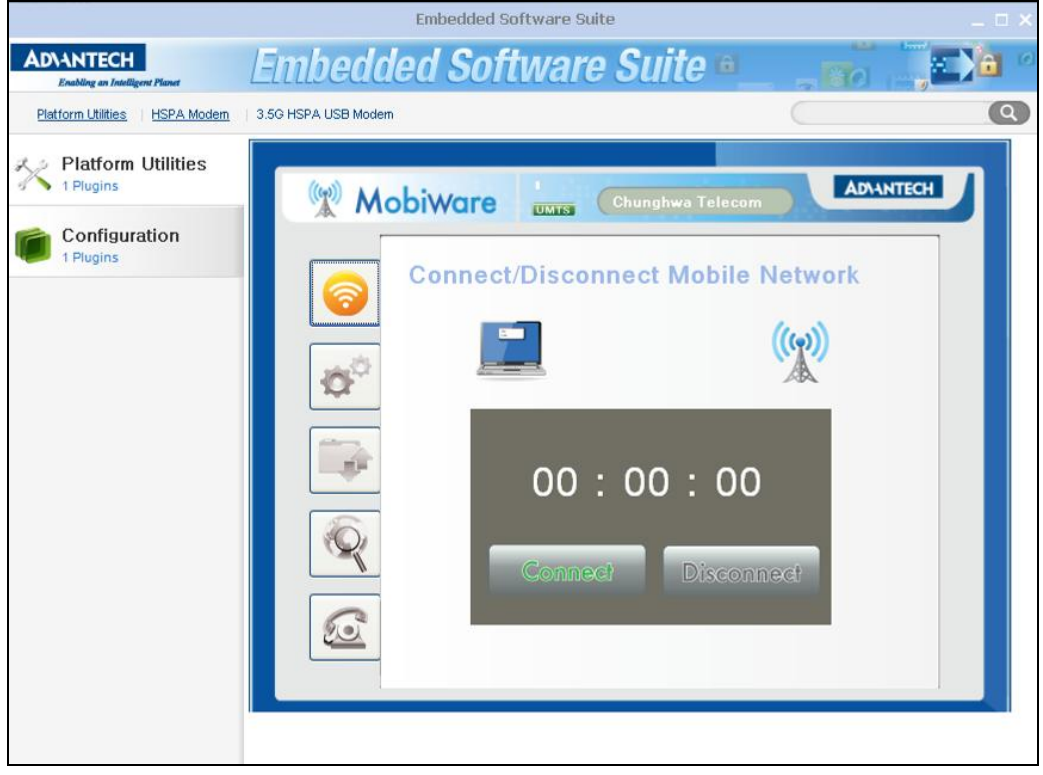

Figure-7

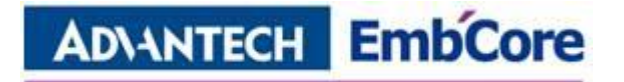

## <span id="page-16-0"></span>**Download/Upload Speed Measurement**

- 1. Set the FTP server information
	- **•** FTP Server IP
	- User ID
	- User Password
	- FTP Root
- 2. Set the number of test cycles, 1~9
- 3. Click "Start" button to start testing.

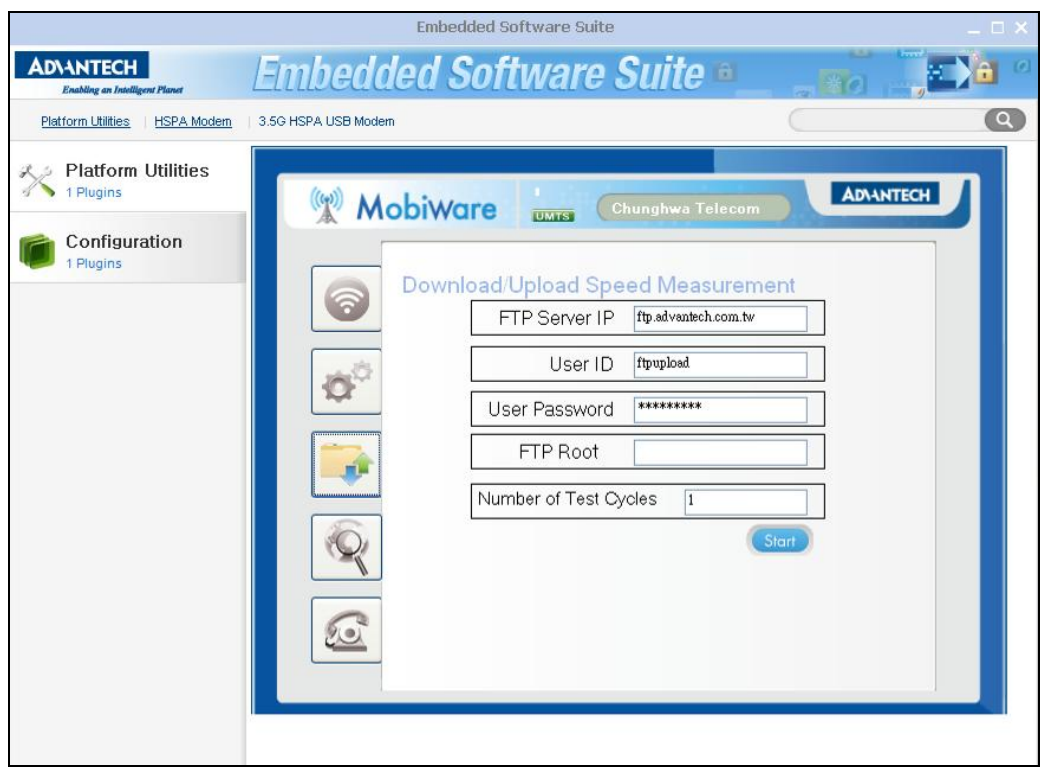

Figure-8

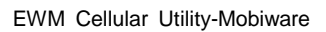

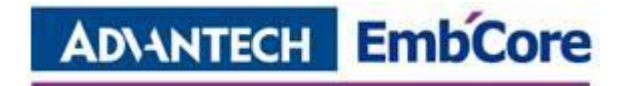

### <span id="page-17-0"></span>**Site survey**

Click "Scan Surrounding base station" button to do site survey. The site survey result is going to show,

- 1. Status: "Currently Used", "Available Also", "Un-Subscribed".
- 2. Operator Name
- 3. Wireless Mode: "WCDMA", "GSM"…

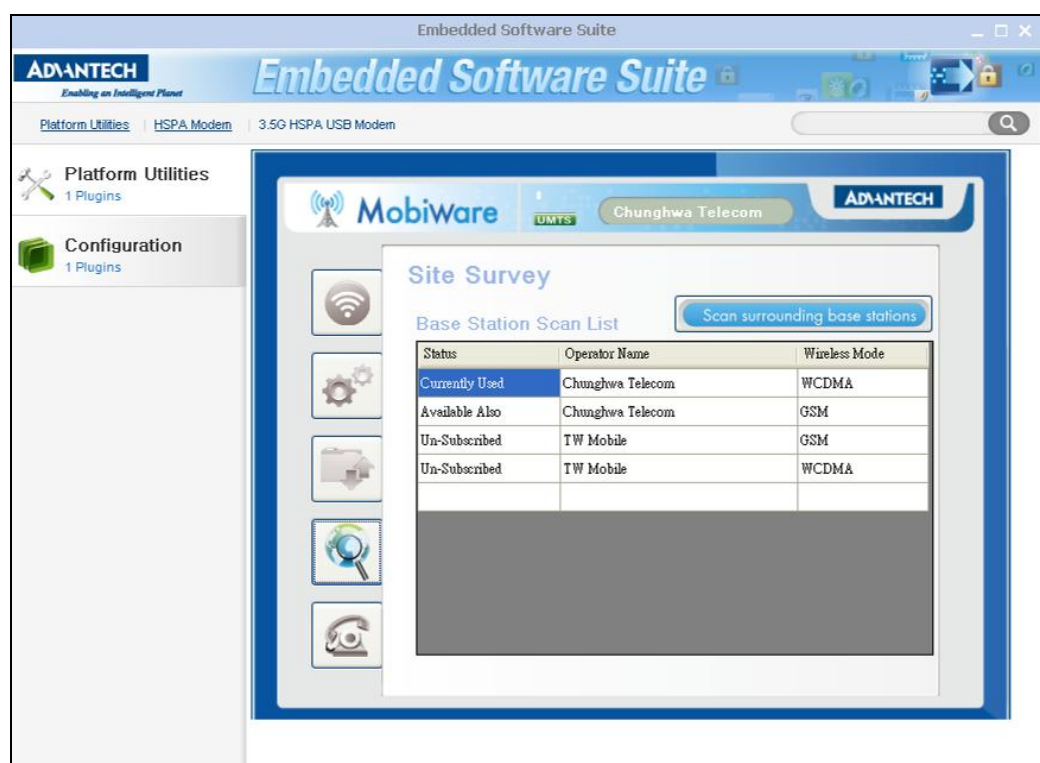

Figure-9

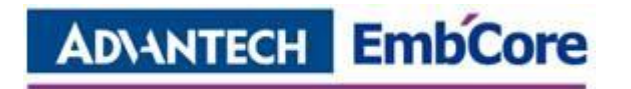

# <span id="page-18-0"></span>**Voice Connection (Only for the cellular module**

## **support voice function)**

Click the number key for dialing number and click "call" button to call out. And click "End Call" button to hang up the call.

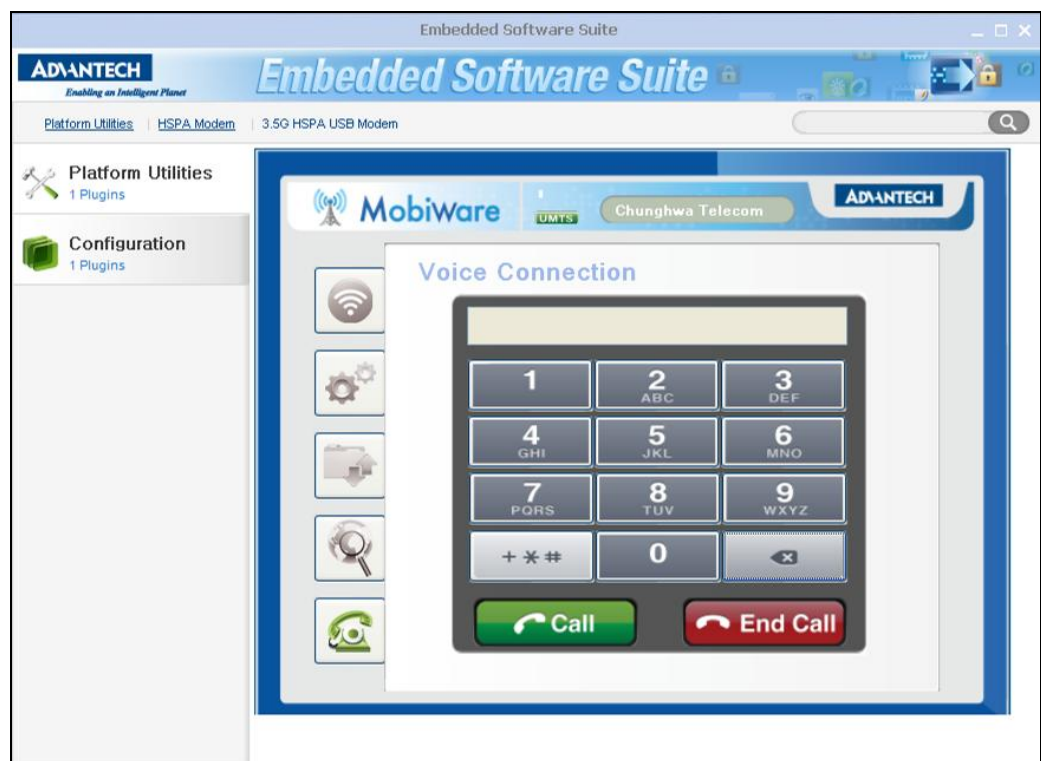

Figure-10

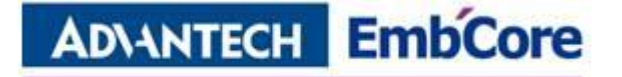

# <span id="page-19-0"></span>**EWM Cellular Mobiware API**

# <span id="page-19-1"></span>**Programming Overview**

# <span id="page-19-2"></span>**Export functions**

#### **Dll functions**

ATPoor.dll -

- **EWF\_HSPA\_Init**
- **EWF HSPA SetAPN**
- **EWF HSPA GetAPN**
- EWF\_HSPA\_GetDialUpPhoneNumber
- **EWF HSPA GetDialUpName**
- **EWF HSPA GetDialUpPassWord**
- **EWF HSPA SetGenerationMode**
- **EWF HSPA QueryGenerationMode**
- **EWF HSPA QueryModule**
- **EWF HSPA QueryFWVersion**
- EWF\_HSPA\_QueryIMSI
- **EWF HSPA\_Call**
- **EWF HSPA Call Status**
- EWF HSPA Call HangUp
- **EWF HSPA SetDisplayCallInNumber**
- EWF\_HSPA\_GetCallInNumber
- **EWF HSPA GetOperatorName**
- **EWF HSPA QueryCurrentMode**
- **EWF HSPA GetSignalQuality**
- **EWF HSPA QueryField**
- EWF\_HSPA\_GetFieldData
- **EWF HSPA GetPinStatus**
- **EWF HSPA\_UnLockPin**
- **EWF HSPA\_EnablePin**
- **EWF HSPA DisablePin**

# **ADVANTECH EmbCore**

EWM Cellular Utility-Mobiware

- EWF\_HSPA\_QueryPinStatus
- EWF\_HSPA\_ChangePinCode
- EWF\_HSPA\_GetPinremaining

Dialup.dll -

- EWF\_HSPA\_DialUpConnect
- EWF\_HSPA\_DialUpDisconnect
- **EWF HSPA CreateGPRSEntry**
- EWF\_HSPA\_DialUpStatus

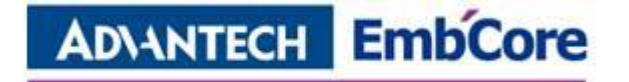

# <span id="page-21-0"></span>**HSPA API Programmer's Documentation**

# <span id="page-21-1"></span>**EWF\_HSPA\_Init**

Initialize the HSPA setting.

int EWF HSPA Init();

**Parameters**

**Return Value** Reference the Error Code.

#### **Remarks**

An application must call this function before calling any other HSPA functions.

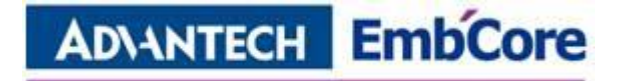

## <span id="page-22-0"></span>**EWF\_HSPA\_SetAPN**

Set the APN information for operator request.

int EWF HSPA SetAPN(char \*APN String);

#### **Parameters**

APN\_String [IN] Assign the string to set the APN.

#### **Return Value**

See the Error Code.

#### **Remarks**

Access Point Name (APN) is a computer protocol that typically allows a user's computer to access the internet using the mobile phone network. It will decide which network do you used.

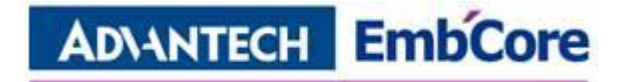

# <span id="page-23-0"></span>**EWF\_HSPA\_GetAPN**

Get the APN string from operator information.

int EWF\_HSPA\_GetAPN(char \*APN\_String,unsigned int size);

#### **Parameters**

APN\_String [OUT] Retrieve the APN string. APN\_String

[IN] Assign the APN string size, if the size less than APN string size, it will return Error\_SizeError.

#### **Return Value**

See the Error Code.

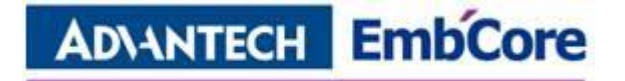

## <span id="page-24-0"></span>**EWF\_HSPA\_GetDialUpPhoneNumber**

Get the Operator dialup phone number information.

int EWF HSPA GetDialUpPhoneNumber(char \*PhoneNumber, unsigned int Size);

#### **Parameters**

PhoneNumber

[Out] Retrieve the phone number from operator default. Size

[IN] Assign the size of phone number string, if the size less than string size, it will return Error SizeError.

#### **Return Value**

See the Error Code.

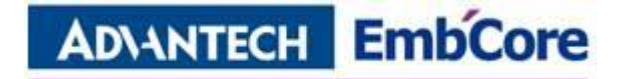

## <span id="page-25-0"></span>**EWF\_HSPA\_GetDialUpName**

Get the Dial up information(User name) from operator information.

int EWF HSPA GetDialUpName(char \*Username, unsigned int size);

#### **Parameters**

Username

[Out] Retrieve the user name from operator default.

Size

[IN] Assign the size of user name string, if the size less than string size, it will return Error SizeError.

#### **Return Value**

See the Error Code.

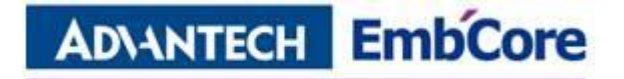

# <span id="page-26-0"></span>**EWF\_HSPA\_GetDialUpPassWord**

Get the Dial up information (Password) from operator default.

int EWF HSPA GetDialUpPassWord(char \*PassWord, unsigned int size);

#### **Parameters**

PassWord

[Out] Retrieve the user name from operator default.

Size

[IN] Assign the size of user name string, if the size less than string size, it will return Error SizeError.

#### **Return Value**

See the Error Code.

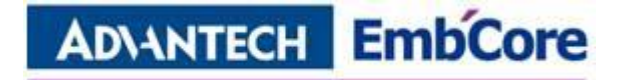

### <span id="page-27-0"></span>**EWF\_HSPA\_SetGenerationMode**

Set the network mode.

void EWF HSPA SetGenerationMode(int mode);

#### **Parameters**

#### mode

[IN] Set the Generation mode.

- 1: GSM only.
- 2: WCDMA only.
- Other: GSM/WCDMA Auto select.

#### **Return Value**

See the Error Code.

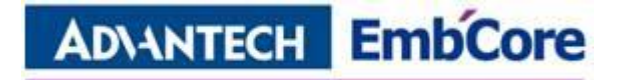

# <span id="page-28-0"></span>**EWF\_HSPA\_QueryGenerationMode**

Query the network mode.

int EWF HSPA QueryGenerationMode();

#### **Parameters**

N/A

#### **Return Value**

Mode:

- 1: GSM only.
- 2: WCDMA only.
- Other: GSM/WCDMA Auto select.

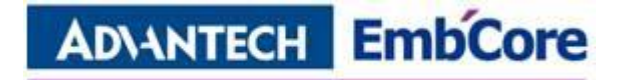

## <span id="page-29-0"></span>**EWF\_HSPA\_QueryModule**

Query the module type.

int EWF HSPA QueryModule();

#### **Parameters**

#### **Return Value**

Mode:

- 1: Model Name: "EWM-C104"
- 2: Model Name: "EWM-C106FTV"
- 3: Model Name: "EWM-C107"

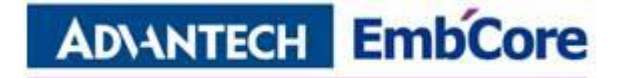

## <span id="page-30-0"></span>**EWF\_HSPA\_QueryFWVersion**

Query the firmware version of module.

int EWF\_HSPA\_QueryFWEversion(char \*FWVersion, unsigned int size);

#### **Parameters**

FWVersion

[Out] Retrieve the firmware version string.

Size

[IN] Assign the size of Firmware version string, if the size less than string size, it will return Error SizeError.

#### **Return Value**

See the Error Code.

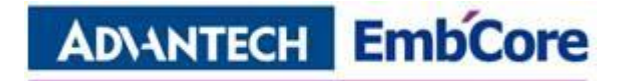

## <span id="page-31-0"></span>**EWF\_HSPA\_QueryIMSI**

Query the IMSI code of module.

int EWF\_HSPA\_QueryIMSI(char \*IMSI, unsigned int size);

#### **Parameters**

#### IMSI

[Out] Retrieve the IMSI string of module.

Size

[IN] Assign the size of IMSI string, if the size less than string size, it will return Error SizeError.

#### **Return Value**

See the Error Code.

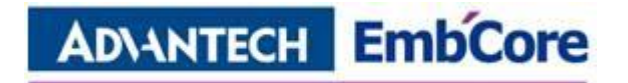

# <span id="page-32-0"></span>**EWF\_HSPA\_Call**

Assign the phone number for calling telephone.

int EWF\_HSPA\_Call(byte\* PhoneNumber, unsigned int size);

#### **Parameters**

PhoneNumber

[IN] Assign the phone number.

Size

[IN] Assign the size of phone number string, if the size less than string size, it will return Error SizeError.

#### **Return Value**

See the Error Code.

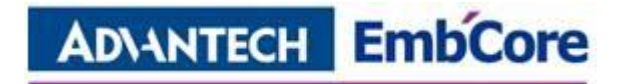

## <span id="page-33-0"></span>**EWF\_HSPA\_Call\_Status**

Retrieve the calling status.

int EWF HSPA Call Status();

#### **Parameters**

#### **Return Value**

- 1: Ring.
- 2: Connecting.
- 3: Hang up.

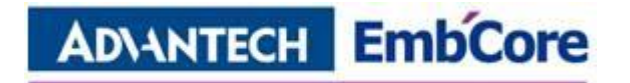

## <span id="page-34-0"></span>**EWF\_HSPA\_Call\_HangUp**

Hang up the call.

void EWF\_HSPA\_Call\_HangUp();

#### **Parameters**

N/A

#### **Return Value**

N/A

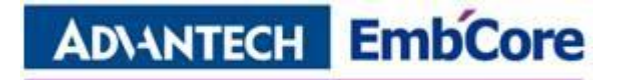

## <span id="page-35-0"></span>**EWF\_HSPA\_SetDisplayCallInNumber**

Option for showing the call-in number.

int EWF HSPA SetDisplayCallInNumber();

#### **Parameters**

N/A

#### **Return Value**

N/A

#### **Remarks**

**After turn on the option, module will report the call-in number. If turn off the option, library don't report the call-in phone number.**

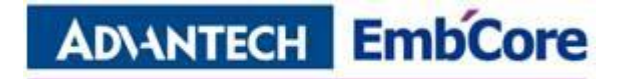

## <span id="page-36-0"></span>**EWF\_HSPA\_GetCallInNumber**

Retrieve the call in phone number.

int EWF HSPA GetCallInNumber(char \*CallNumber, unsigned int size);

#### **Parameters**

CallNumber

[OUT] Retrieve the call-in number.

Size

[IN] Assign the size of Call in number string, if the size less than string size, it will return Error SizeError.

#### **Return Value**

See the Error Code.

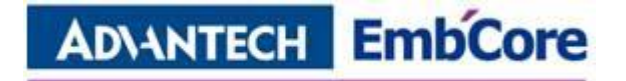

## <span id="page-37-0"></span>**EWF\_HSPA\_GetOperatorName**

Query the operator name

int EWF\_HSPA\_GetOperatorName(byte\* Name, int size);

#### **Parameters**

#### Name

[OUT] Retrieve the Operator name. Size [IN] Assign the size of Name string array.

#### **Return Value**

See the Error Code.

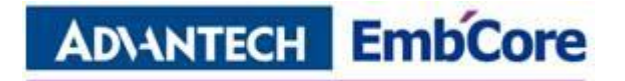

# <span id="page-38-0"></span>**EWF\_HSPA\_QueryCurrentMode**

Query the network mode.

int EWF HSPA QueryCurrentmode();

#### **Parameters**

N/A

#### **Return Value**

Retrieve the network mode.

0: None.

- 2: GPRS Mode.
- 3: EDGE Mode.
- 4: UMTS Mode.
- 5: HSDPA Mode.
- 6: HSUPA Mode.

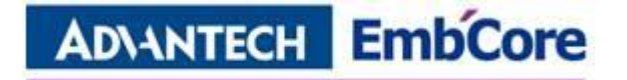

# <span id="page-39-0"></span>**EWF\_HSPA\_GetSignalQuality**

Retrieve the signal quality.

int EWF HSPA GetSignalQuality();

#### **Parameters**

N/A

#### **Return Value**

Retrieve the signal quality. The value will be  $0 - 31$  & 99(disconnect).

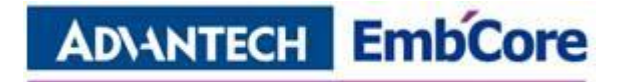

# <span id="page-40-0"></span>**EWF\_HSPA\_QueryField**

Query the IMSI code of module.

int EWF\_HSPA\_QueryField();

#### **Parameters**

N/A

#### **Return Value**

Retrieve the base station count number.

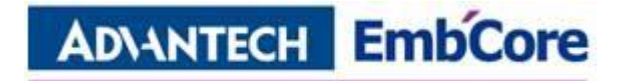

### <span id="page-41-0"></span>**EWF\_HSPA\_GetFieldData**

Query the base station and retrieve the information.

Void EWF\_HSPA\_GetFieldData(int Count, pFieldData pFiled);

#### **Parameters**

#### Count

[IN] Assign the Count number for getting field data. pFiled

[OUT] Retrieve the filed data. See reference.

#### **Return Value**

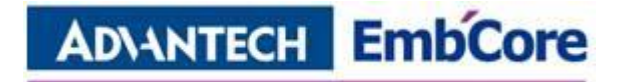

### <span id="page-42-0"></span>**EWF\_HSPA\_GetPinStatus**

Query the pin status.

int EWF HSPA GetPinStatus();

#### **Parameters**

N/A

#### **Return Value**

- 0: SIM Ready.
- 1: PIN1 Lock.
- 2: PIN2 Lock.
- 3: PUK1 Lock.
- 4: PUK2 Lock.
- 5: SIM busy.

#### **Remarks**

If the PIN status is not "Ready", all functions which connect to base station will fail.

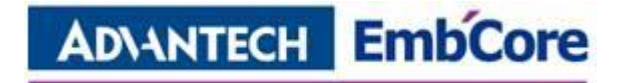

## <span id="page-43-0"></span>**EWF\_HSPA\_UnLockPin**

Unlock the pin code.

BOOL EWF\_HSPA\_UnLockPin(byte\* PinCode);

#### **Parameters**

#### PinCode

[IN] Assign the pin code for enable lock.

#### **Return Value**

TRUE (1) indicates success; FALSE (0) indicates failure.

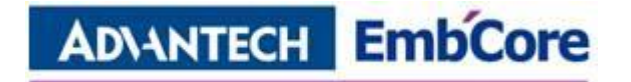

## <span id="page-44-0"></span>**EWF\_HSPA\_EnablePin**

Enable the Pin Lock.

BOOL EWF\_HSPA\_EnablePin(byte\* PinCode);

#### **Parameters**

#### PinCode

[IN] Assign the pin code for enable lock.

#### **Return Value**

TRUE (1) indicates success; FALSE (0) indicates failure.

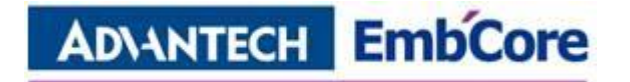

### <span id="page-45-0"></span>**EWF\_HSPA\_DisablePin**

Disable the pin code checking for reboot.

BOOL EWF\_HSPA\_DisablePin(byte\* PinCode);

#### **Parameters**

#### PinCode

[IN] Assign the pin code for disable pin checking.

#### **Return Value**

TRUE (1) indicates success; FALSE (0) indicates failure.

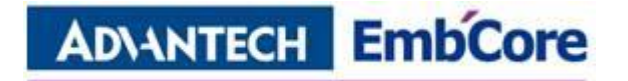

## <span id="page-46-0"></span>**EWF\_HSPA\_QueryPinStatus**

Query the pin status.

BOOL EWF\_HSPA\_QueryPinStatus();

#### **Parameters**

N/A

#### **Return Value**

TRUE (1) indicates Lock; FALSE (0) indicates UnLock.

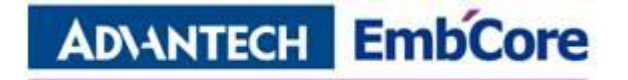

## <span id="page-47-0"></span>**EWF\_HSPA\_ChangePinCode**

Change the pin1 code setting.

int EWF\_HSPA\_QueryPinStatus(byte\* Old\_pin, byte\* New\_pin, byte\* Confirm\_Pin);

#### **Parameters**

Old\_pin [IN] Assign the original pin code. New\_pin [IN] Assign the new pin code for changing. Confirm\_pin [IN] Assign the pin code again for corfirm.

#### **Return Value**

See the Error Code.

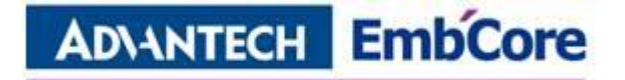

## <span id="page-48-0"></span>**EWF\_HSPA\_GetPinRemaining**

Query the pin code remaining.

BOOL EWF HSPA GetPinRemaining(byte\* pin1, byte\* pin2, byte\* puk1, byte\* puk2);

#### **Parameters**

Pin1 [OUT] Retrieve the times of pin1 remaining. Pin2 [OUT] Retrieve the times of pin2 remaining. Puk1 [OUT] Retrieve the times of puk1 remaining. Puk2 [OUT] Retrieve the times of puk2 remaining.

#### **Return Value**

TRUE (1) indicates success; FALSE (0) indicates failure.

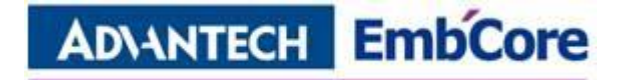

### <span id="page-49-0"></span>**EWF\_HSPA\_DialUpConnect**

Dial up for connecting the GPRS network.

bool EWF HSPA DialUpConnect(string entry name, string phone number, string user name);

#### **Parameters**

```
entry_name
```
[IN] Assign the GPRS entry name for connecting to network.

Phone number

[IN] Assign the phone number for GPRS entry.

user\_name

[IN] Assign the user name for GPRS entry.

#### **Return Value**

TRUE (1) indicates success; FALSE (0) indicates failure.

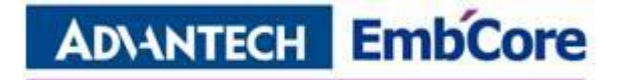

## <span id="page-50-0"></span>**EWF\_HSPA\_DialUpDisConnect**

Disconnect the GPRS network.

bool EWF HSPA DialUpDisConnect();

#### **Parameters**

N/A

#### **Return Value**

TRUE (1) indicates success; FALSE (0) indicates failure.

#### **Remarks**

Before call this function, we need to call the EWF\_HSPA\_DialUpConnect first. It will create a handle for library, after calling EWF\_HSPA\_DialupDisConnect, the library will hang up this handle for disconnect.

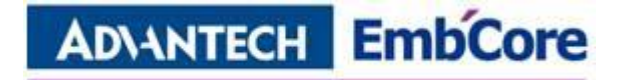

## <span id="page-51-0"></span>**EWF\_HSPA\_CreateGPRSEntry**

Create a dial up entry.

BOOL EWF HSPA CreateGPRSEntry(string entry name, string phone number);

#### **Parameters**

Entry\_name

[IN] Assign the GPRS Entry Name.

Phone number

[IN] Assign the phone number for dial up to GRPS network.

#### **Return Value**

TRUE (1) indicates success; FALSE (0) indicates failure.

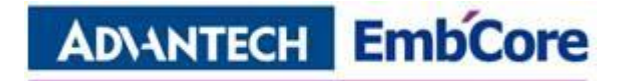

### <span id="page-52-0"></span>**EWF\_HSPA\_DialUpStatus**

Query the Dial up status.

BOOL EWF HSPA DialUpStatus(DWORD\* RX, DWORD\* TX, DWORD\* TimeDuration);

#### **Parameters**

RX [OUT] Retrieve the receive transfer rate. TX [OUT] Retrieve the transmit transfer rate. TimeDuration [OUT] Retrieve all the Dialup duration.

#### **Return Value**

TRUE (1) indicates success; FALSE (0) indicates failure.

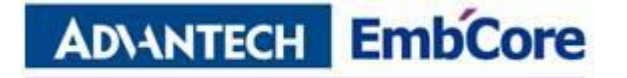

# <span id="page-53-0"></span>**About**

[Advantech's Embedded Core Service \(Emb'Core\)](http://www.advantech.com.tw/ESS/Default.aspx?page=first) is an open business model that provides integrated boards, modules and software services to speed up application development. The key proficiencies of Embedded Core Services are software, firmware, module, and board integration capability that offer customized solutions.

For further information please email: [EmbCore@advantech.com](mailto:EmbCore@advantech.com)

#### **About Advantech**

Founded in 1983, Advantech is a global leading ePlatform services provider of web-based technology, computing platforms and customization services to empower innovations in the connected eWorld. Advantech cooperates closely with partners to help provide complete solutions for a wide array of applications in various industries. Advantech delivers more than a thousand products and platform solutions in 5 main categories: Industrial & Network Computing, Embedded Computing, Applied Computing, eVideo Solutions, and eAutomation. With more than 2,700 talented people, Advantech operates an extensive support, sales and marketing network in 18 countries and 36 major cities. Advantech delivers efficient time-to-market services to all worldwide customers. (Corporate Website: [www.advantech.com](http://www.advantech.com/) ).